## **Preguntas frecuentes Ingreso único – Comunidad en línea de docentes de Intel® Educar y Herramientas la enseñanza de Intel® Educar**

*Nota:* Una cuenta de las Herramientas para la enseñanza de Intel Educar, incluyen *Evaluación de proyectos,* y *las herramientas para el pensamiento crítico: Clasificación visual, Explicando una razón y Mostrando evidencias.*

- [¿En cuáles sitios funciona el ingreso único?](#page-0-0)
- [¿Mi ingreso único funciona con el Curso Esencial en línea, y con sus actualizaciones?](#page-0-1)
- [Si cambio mi contraseña en la Comunidad, ¿cambiará también para mi cuenta de Herramientas](#page-0-2)  [en línea?](#page-0-2)
- *i*Mi perfil es el mismo para ambas cuentas?
- [¿Dónde cambio mi contraseña e](#page-1-1) identificador de usuario?
- [Si el identificador de usuario en mi cuenta de las Herramientas en línea es mi correo electrónico,](#page-1-2)  [aparecerá éste en la Comunidad?](#page-1-2)
- [¿Qué son las Herramientas en línea o Evaluación de proyectos? ¿Por qué recibo una cuenta](#page-1-3)  [cuando me registro en la Comunidad?](#page-1-3)
- [¿Qué pasa si ya tengo una cuenta para la Comunidad y otra para las Herramientas en línea?](#page-1-4)
- [Tengo problemas accediendo todas mis cuentas. ¿A quién puedo contactar para obtener](#page-1-5)  [soporte?](#page-1-5)
- [No puedo ingresar a la Comunidad luego de seguir las instrucciones. ¿Hay algo más que pueda](#page-2-0)  [hacer?](#page-2-0)
- [¿Qué sucede si tengo varias cuentas para las Herramientas en línea con la misma dirección de](#page-2-1)  [correo electrónico?](#page-2-1)
- [Recibí un mensaje que me indica que ya existe una cuenta con el identificador de usuario que yo](#page-2-2)  [escogí. ¿Por qué?](#page-2-2)

<span id="page-0-2"></span><span id="page-0-1"></span><span id="page-0-0"></span>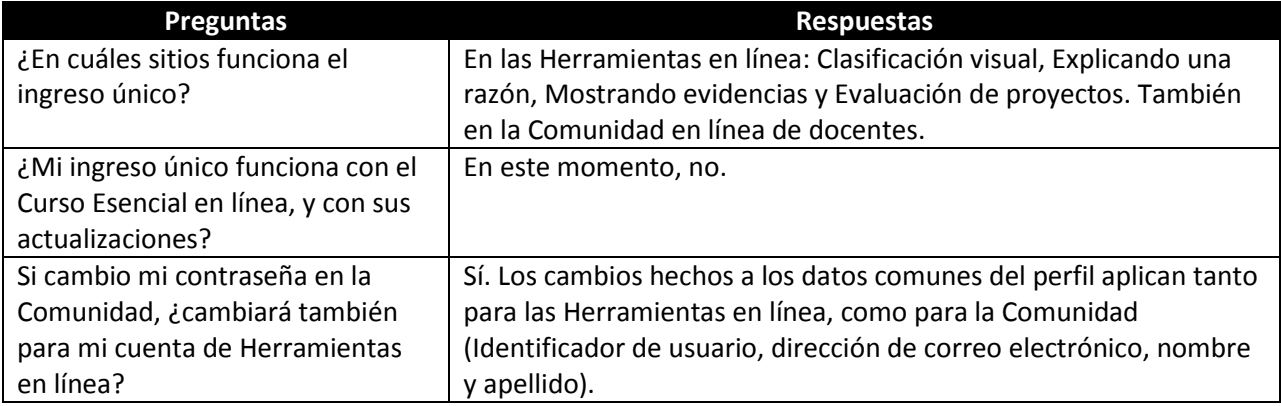

<span id="page-1-5"></span><span id="page-1-4"></span><span id="page-1-3"></span><span id="page-1-2"></span><span id="page-1-1"></span><span id="page-1-0"></span>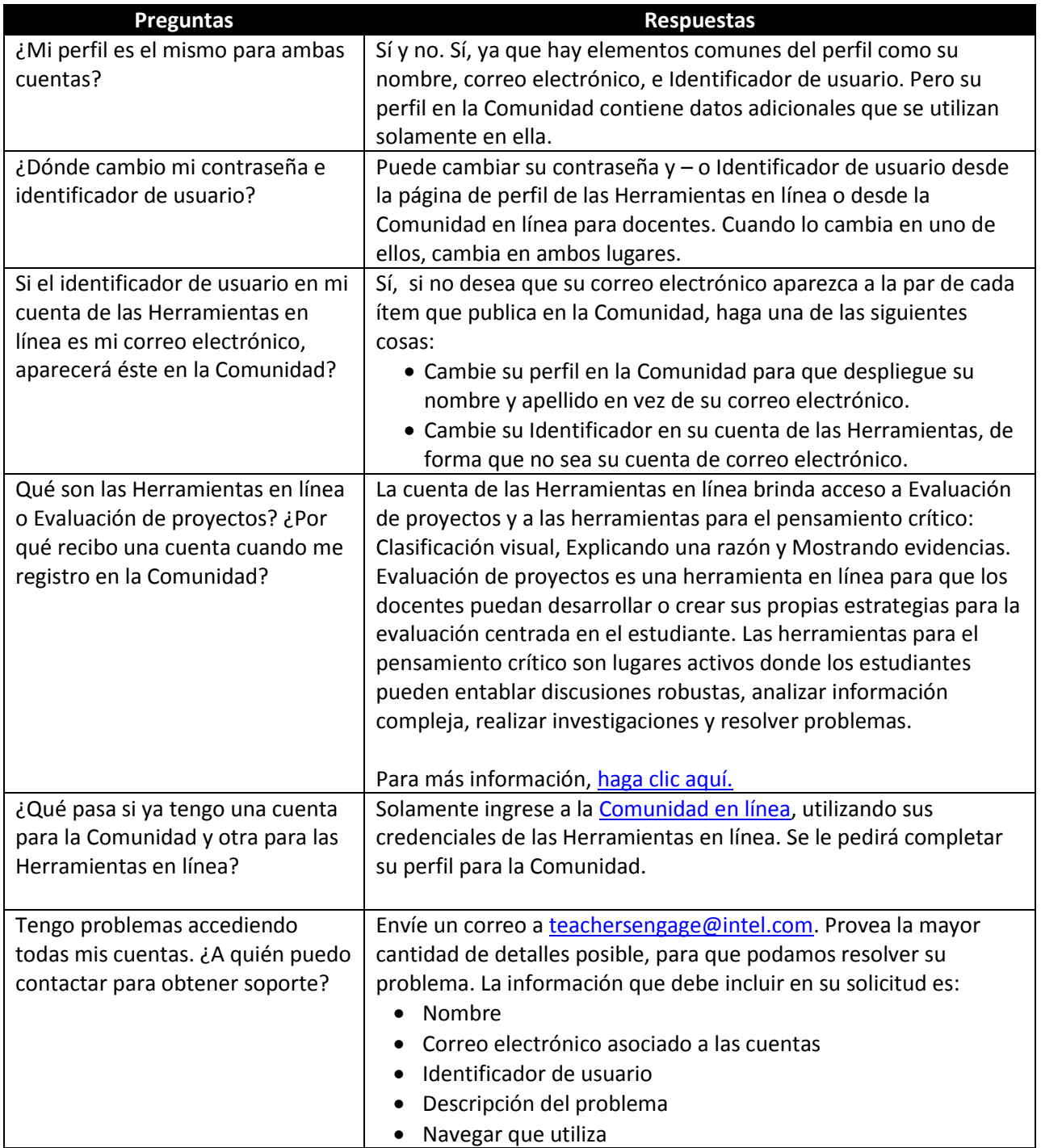

<span id="page-2-2"></span><span id="page-2-1"></span><span id="page-2-0"></span>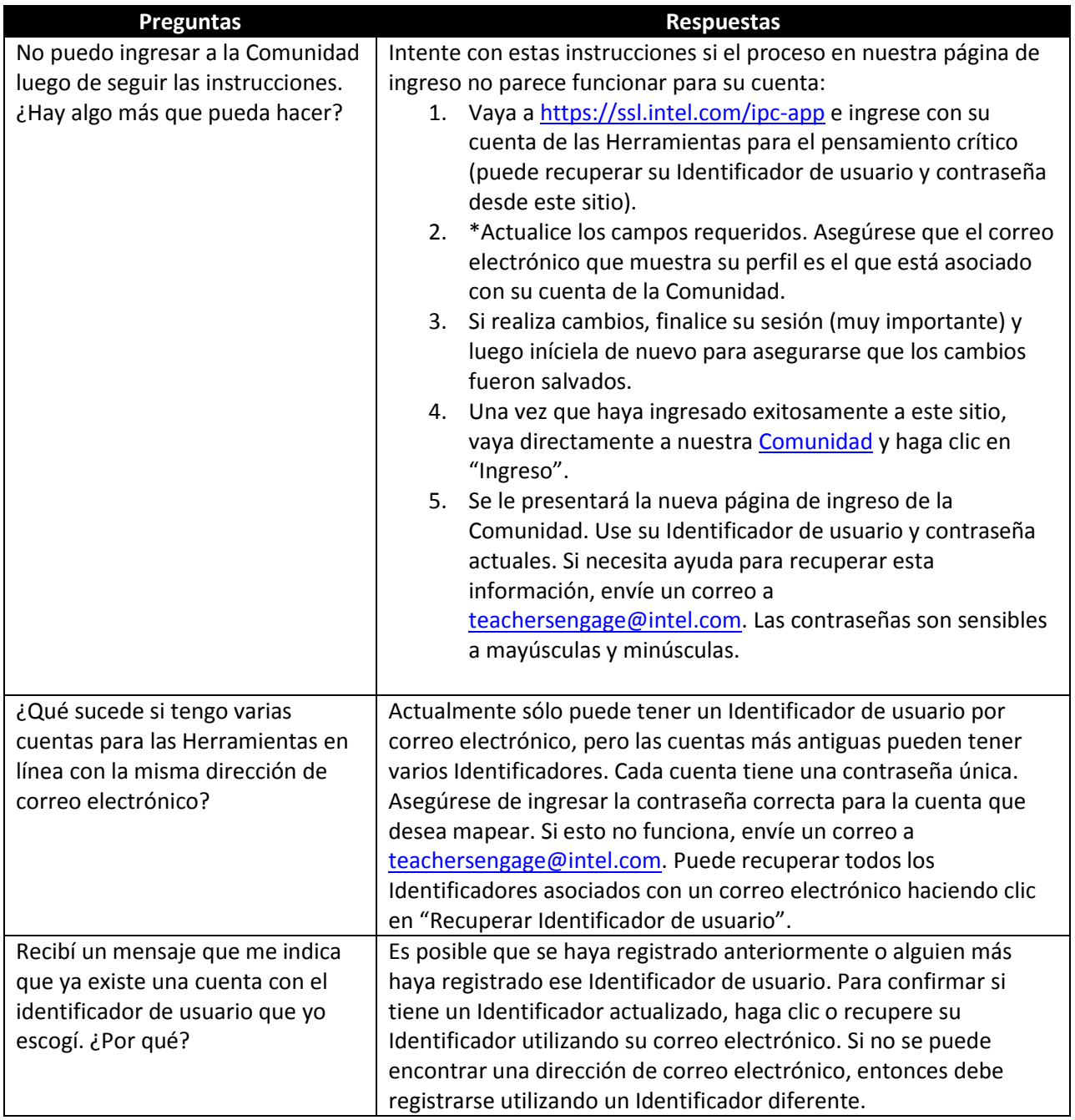